**2O19** ISSN 1433-2620 > B 43362 >> 23. Jahrgang >>> www.digitalproduction.com

 $\mathbf{N}$ 

Österreich € 19,– Schweiz sfr<sub>723</sub>,

Deutschland €

# Schweiz Schweiz Strauben der Register Eine Schweiz Strauben der Schweiz Strauben der Schweiz Strauben der Eine Schweiz Strauben der Land von Der Aufgaben der Land von Der Land von Der Land von Der Land von Der Land von Der **MAGAZIN FÜR DIGITALE MEDIENPRODUKTION NOVEMBER | DEZEMBER 06:2019**

**animago 2019**  Gewinner & Nominierte im Porträt!

**... dazu Projekte**  360-Grad-Webseiten, USD, Blender, PopXport, Modeling ...

**und Praxis!**  Arnold, Houdini, Clarisse, MC 2019, Golaem und mehr ...

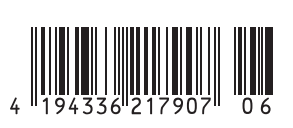

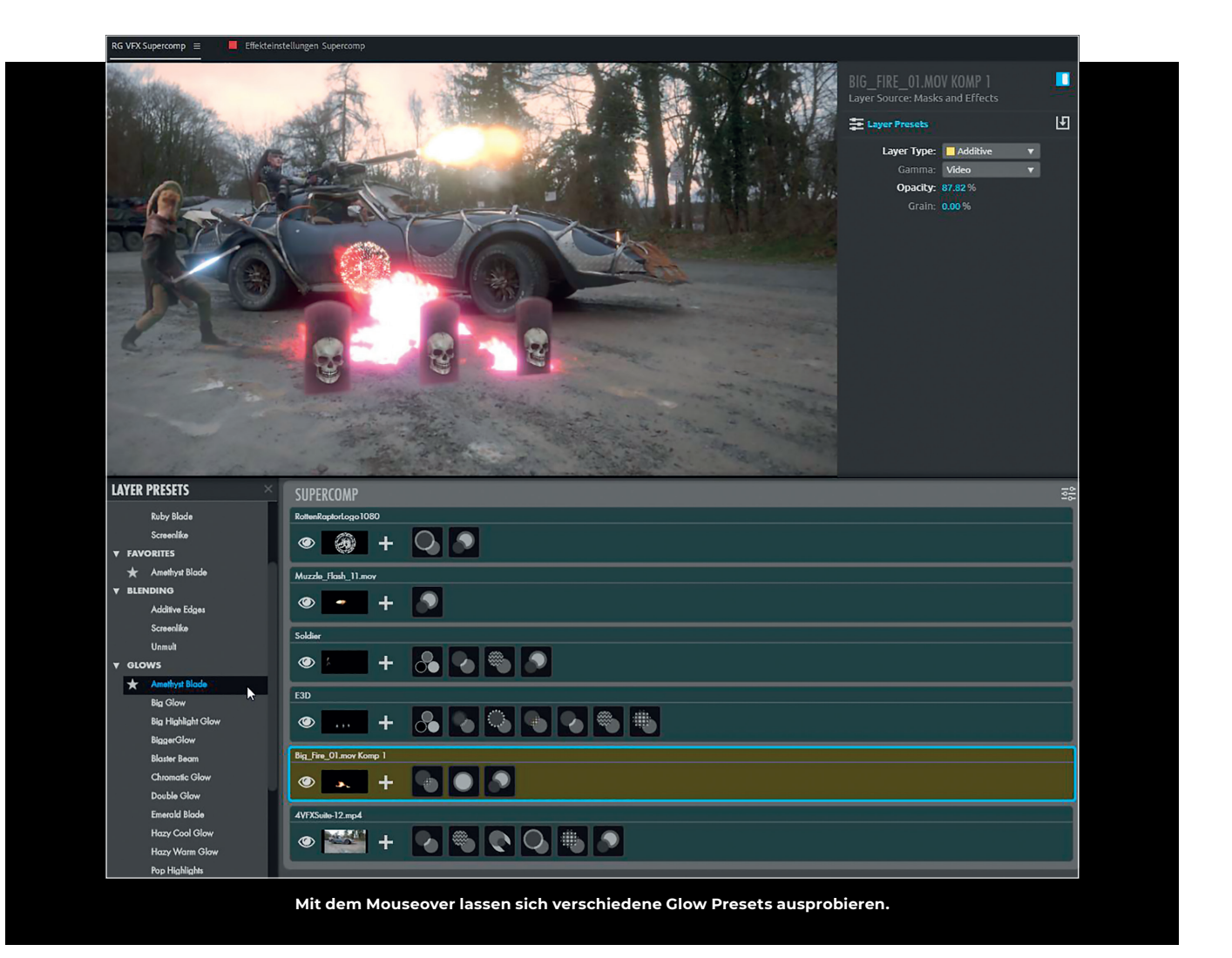

# **The Missing Link in After Effects?**

Schon im Juni hat Red Giant seine neue VFX-Suite vorgestellt. Darin sind einige Tools enthalten, die dem VFX-Artist das Leben erleichtern sollen. Neben den leicht gepimpten Versionen von Primatte Keyer, Optical Glow und der Knoll Light Factory gibt es einige neue Module für Schatten, Reflexionen und Glaseffekte sowie einen neuen Tracker und einen Retusche-Cloner. Am interessantesten ist jedoch das Plugin Supercomp, das einem endlich die vielen Precompose-Layer erspart und das realistische Compositing mehrerer Layer inklusive Glow, Light Wrap und Fog wesentlich erleichtert – und das werde ich jetzt mal mit Footage der Endzeittruppe Rotten Raptors ausprobieren. **von Nils Calles**

rimatte 6 lässt sich parallel zu der Vorversion installieren und funktioniert auch in Premiere. Wie schon in der Vorversion ist Primatte spezialisiert auf schwieriges Key-Material wie Transparenzen und Haar-Details.

Bei einen Click auf "Auto Define Key" wird der Hintergrund des Bildes analysiert und automatisch die optimale Keyfarbe eingestellt. Der Hersteller verspricht dreimal schnelleres Rendern mit GPU-Unterstützung. Ich konnte allerdings beim Rendering keine großen Unterschiede feststellen, was aber auch an den nicht ganz identischen Settings oder der schon etwas betagten Grafikkarte liegen kann. Den größten Unterschied macht die sogenannte Core Matte. Damit lässt sich das Innere des Keys komplett opak machen, während der äußere Key die feinen Details erhält. Praktisch zwei Keys in einem. Ich hatte den Eindruck, dass die neue Version etwas schneller reagiert, auch was das Preview Rendering angeht, und sich etwas schneller einstellen lässt.

### **Optical Glow**

Der optische Glow gerneriert ein realistischeres Glühen als der Standard-Glow von After Effects. Durch das integrierte Gamma-Management ist der Übergang zwischen dem Kern und dem Rand viel weicher und realistischer. Dabei interagiert auch die Ausbreitung des Glühens mit der Helligkeit des Objekts. Außerdem lassen sich Farbintensität, Grundfarbe, innerer und äußerer Glow getrennt regeln. Das übertrifft sogar die Möglichkeiten von AEscripts Deep Glow, das allerdings einzeln auch nur die Hälfte kostet.

# **VFX-Suite Knoll Light Factory 3**

Die altbekannte Lichterfabrik wurde um ein "Designer" genanntes GUI erweitert, ähnlich wie man es von anderen Red-Giant-Plugins kennt und wie es das von Video Copilots Optical Flares schon immer gab. Auch hier wurde eine interaktive GPU-Unterstützung integriert.

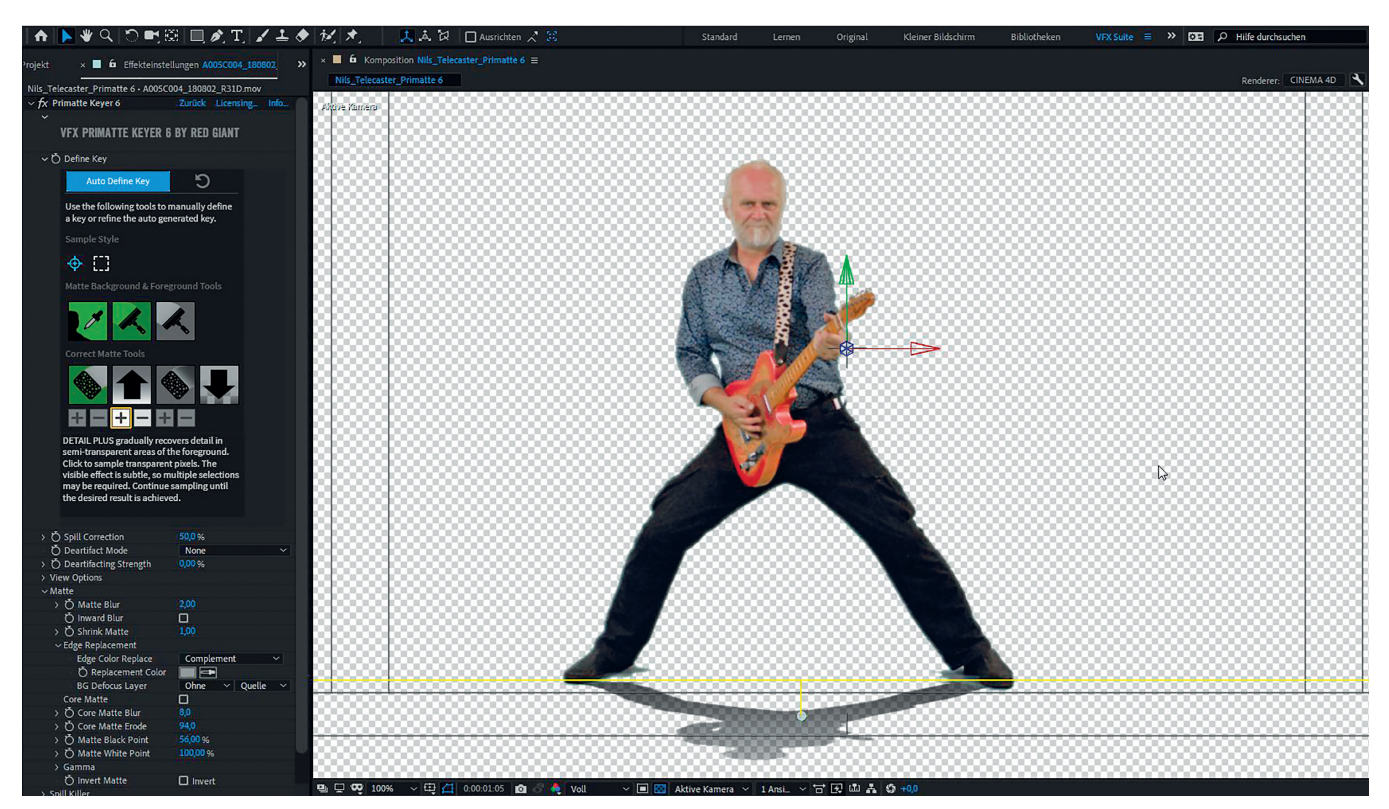

**Das neue GUI vom Primatte Keyer 6, hier kombiniert mit dem neuen Shadow Plug-in.**

## **VFX-Suite Reflection**

Ein einfaches Tool, um Reflexionen von Objekten oder Ebenen zu simulieren. Mit den drei Anfassern lässt sich die Reflexion interaktiv positionieren und verzerren. Auch Einstellmöglichkeiten für das Ausblenden, die Weichheit, Gamma und die Helligkeit sind vorhanden.

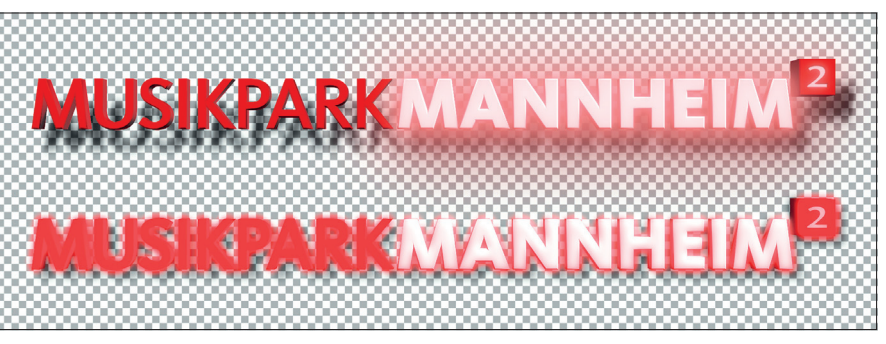

**Oben: VFX-Suite Optical Glow und Shadow. Unten: After Effects Glow und Schlagschatten.**

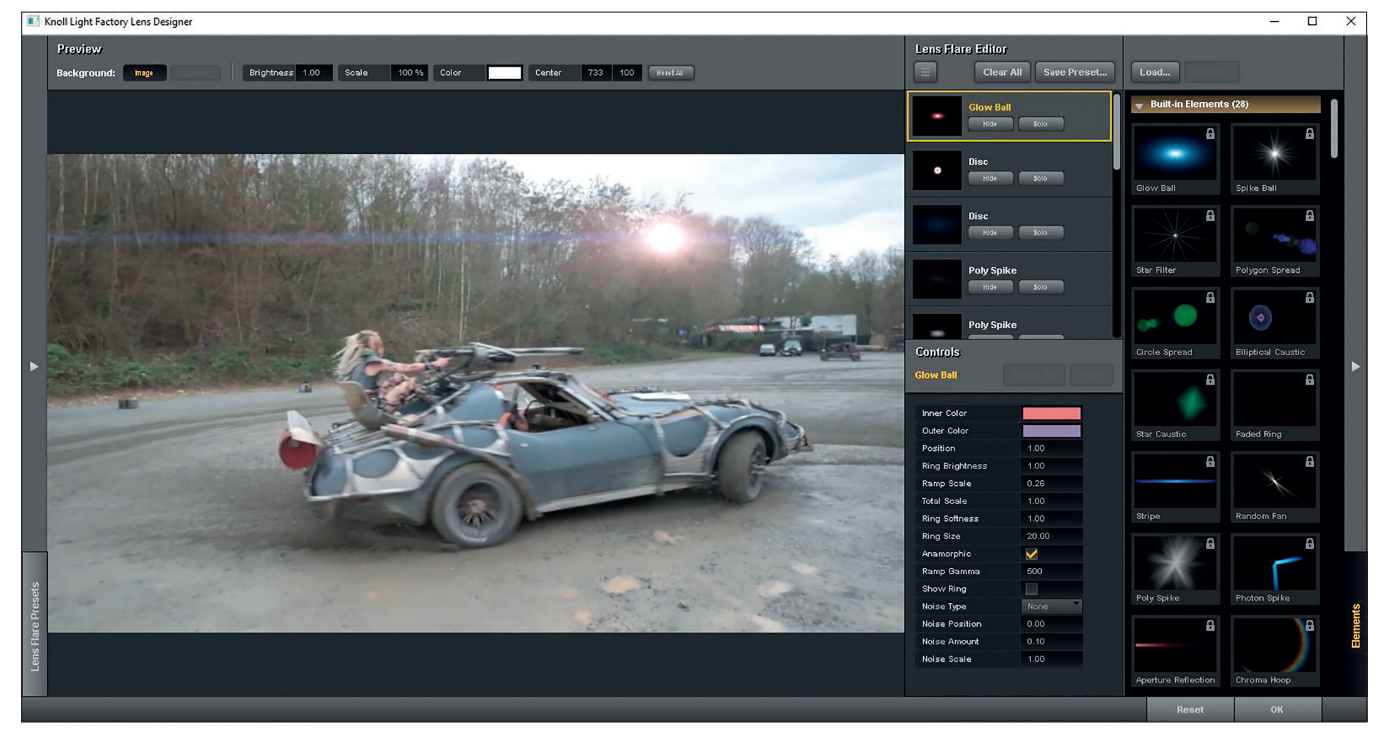

**Der neue Lens Designer hat auch jede Menge Presets.**

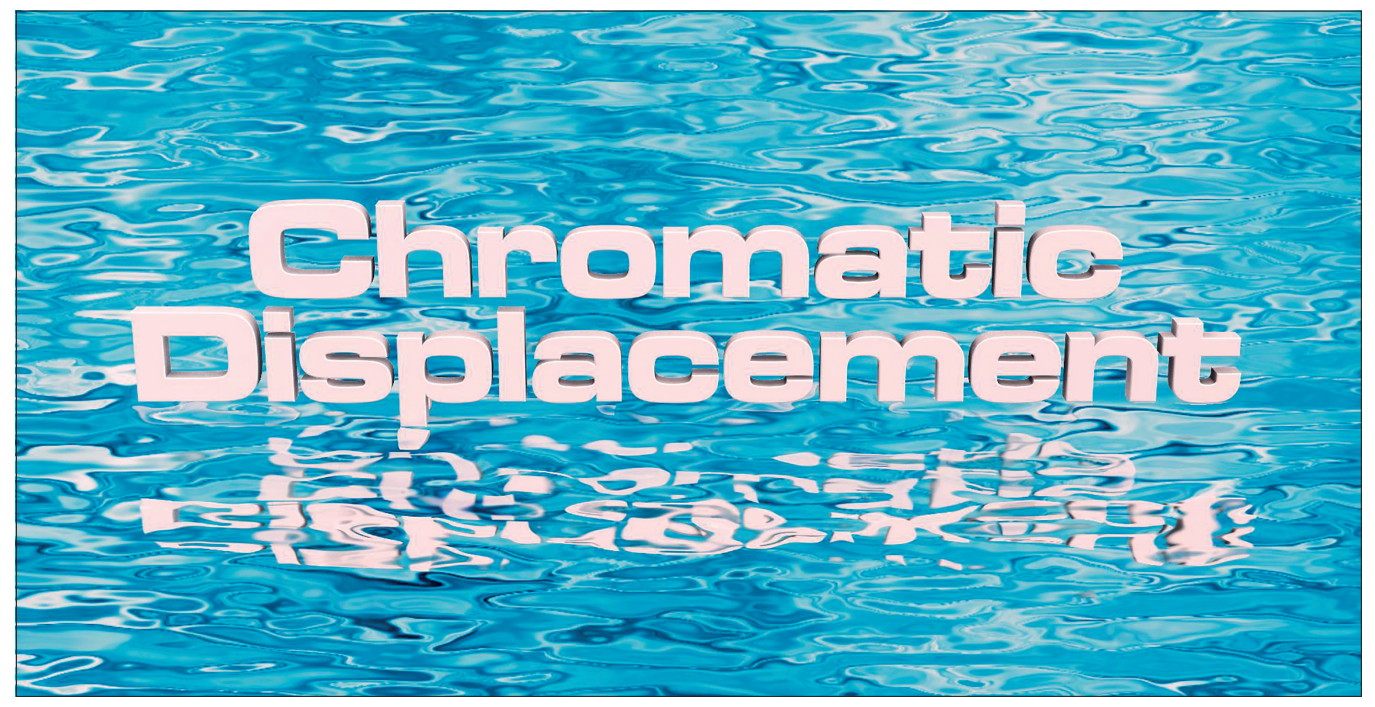

**Chromatic Displacement in Kombination mit Reflection für die Simulation der Reflexion auf der Wasseroberfläche, die mit Fractal Noise und Chromatic Displacement generiert wurde. Manchmal lässt sich eine Reflexion einfacher faken, als sie wirklich in 3D zu simulieren.**

#### **VFX-Suite Shadow**

Funktioniert ähnlich wie das Reflection Plugin, nur dass hier Helligkeit oder Alphakanal als Berechnungsgrundlage für einen perspektivischen Schattenwurf sind, der natürlich auch wesentlich mehr Parameter bietet als der perspektivische Schatten von After **Effects** 

Auch hier lassen sich Offset, Größe, Transparenz, Weichheit und weiches Ausblenden schnell und intuitiv einstellen. Es ist außerdem möglich, den Schatten noch mal abzuknicken, sodass eine Person, die in einigem Abstand zu einer Wand steht, auch einen korrekten Schatten werfen kann.

#### **VFX-Suite Chromatic Displacement**

Dieses Plug-in simuliert Verzerrungen wie zum Beispiel von gewölbtem Glas. Anders als bei der Displacement Map in After Effects werden hier Helligkeitswerte aus dem gleichen oder aus anderen Layern als Höheninformation in der Art einer Bump Map verwendet. Auch Wasseroberflächen lassen sich so zum Beispiel mithilfe von Fractal Noise animieren.

#### **VFX-Suite Spot Clone**

Dieses Tool eignet sich, wie der Name schon sagt, zum Klonen von Bereichen. Es dient sowohl zur Retusche von Hautunreinheiten, zum Entfernen von Tracking-Punkten oder Logos als auch zum Klonen von Objekten, um zum Beispiel ein drittes Auge auf die Stirn zu kopieren. Natürlich könnte man das auch mit bordeigenen Tools in After Effects machen, was aber wesentlich komplizierter und vor allem zeitaufwendiger wäre. Hier hat man alle Tools, die man braucht, in einer Oberfläche, und gerade bei der Retusche hat man unter "Method" die sehr nützliche Auswahl, wie geklont wird. Es gibt hier die Repair-Funktion, die in etwa dem Photoshop-Repair-Pinsel entspricht. Es wird nicht einfach geklont, sondern es wird nur die Textur kopiert oder je nach Einstellung nur der

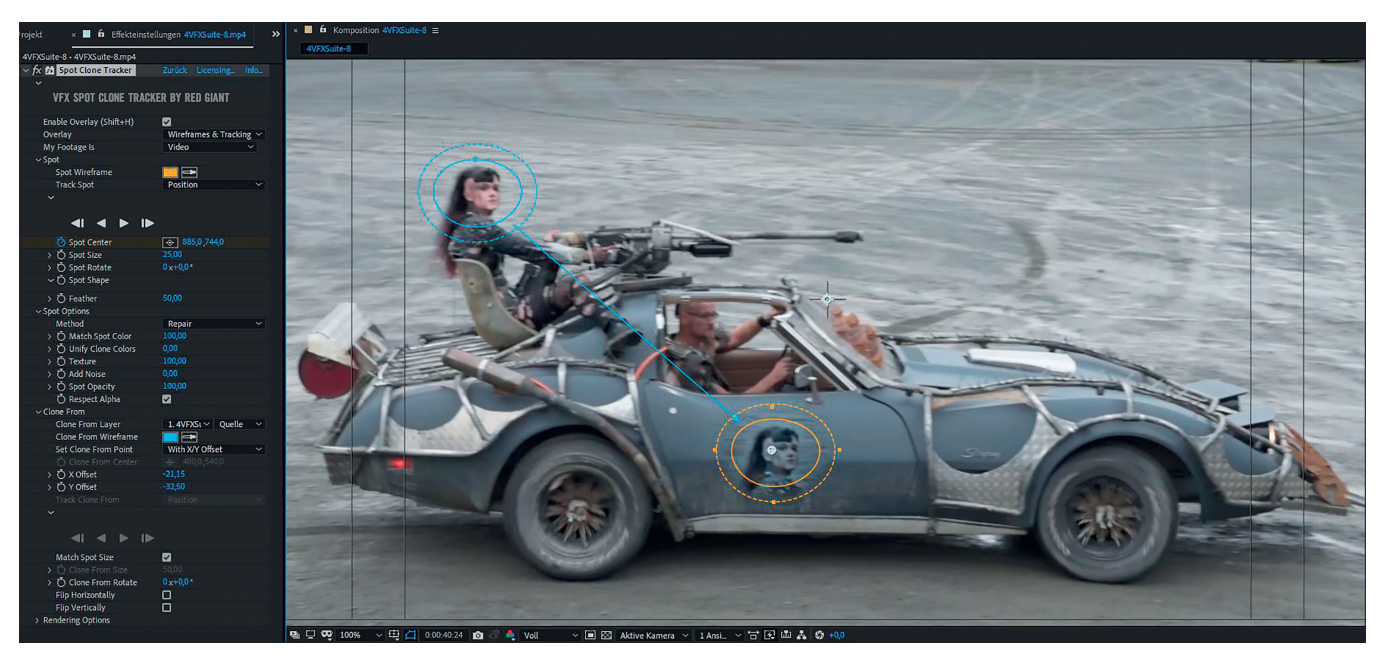

**Mit dem Spot Cloner lassen sich auch Autotüren verschönern.**

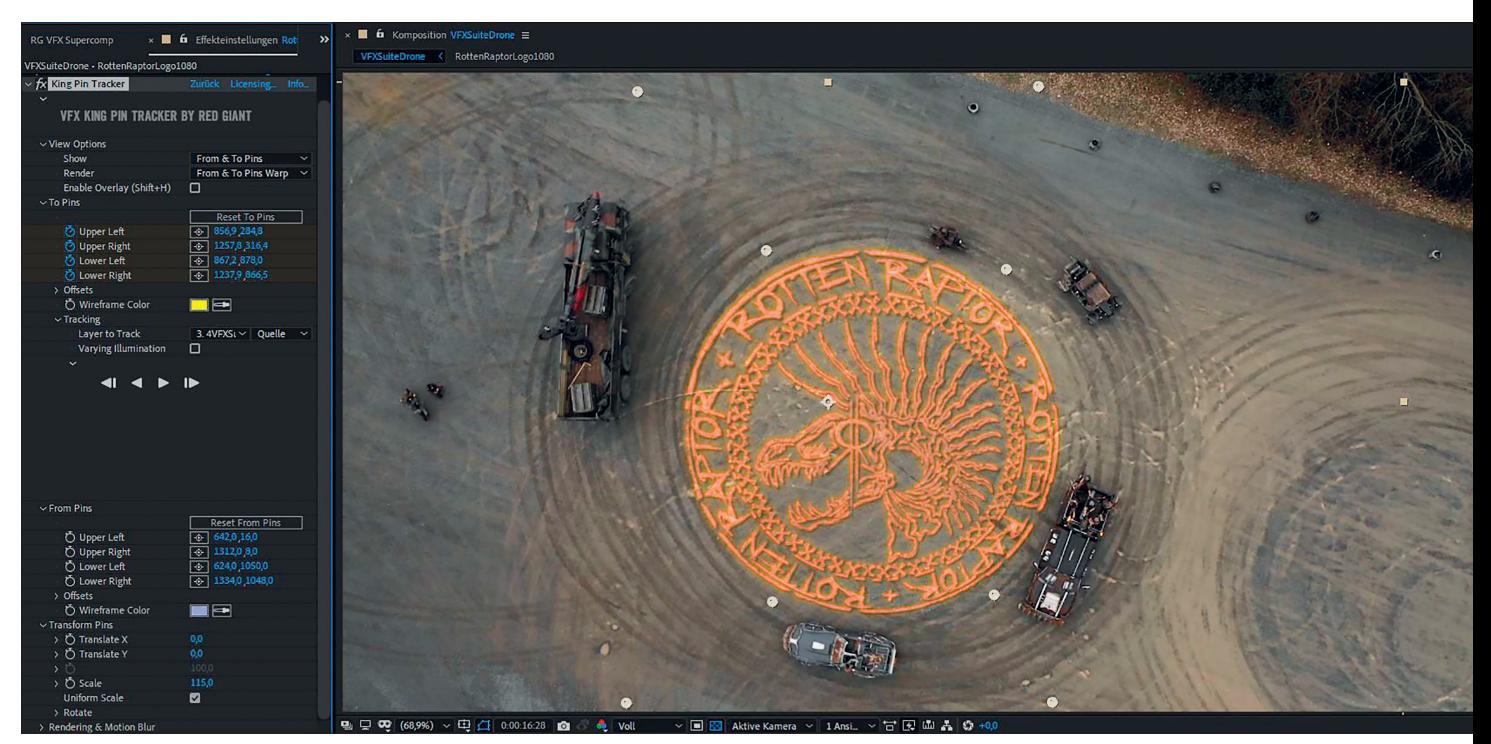

**Hier haben wir mit dem King Pin Tracker das Logo in eine Drohnenaufnahme getrackt.**

Farbton und die Helligkeit. Das Tracking ist schon in der normalen Ansicht recht schnell, kann aber durch Auswählen des Wireframeonly-Modus noch weiter beschleunigt werden. Dann sieht man allerdings keinen Bildinhalt mehr während des Trackings. Die Maske des Kloners lässt sich mittels Anfassern sehr intuitiv zurechtbiegen, drehen und in ihrer Weichheit einstellen. Die Source- und Targetpunkte sind standardmäßig verbunden, lassen sich aber auch unabhängig voneinander tracken. Dieses Tool ist vor allem auf Geschwindigkeit und Effektivität getrimmt.

In meinem Fall setzte leider in der GPU-Einstellung das Bild aus. Mit der Render-Methode CPU funktionierte das Tool jedoch einwandfrei. Das ist wohl, wie so oft, sicher ein Grafikkartentreiberproblem.

#### **VFX-Suite King Pin Tracker**

Der King Pin ist ein planarer Tracker, der sich sehr gut zum Austausch oder Aufbringen von Diplays oder Logos auf sich bewegenden planaren Flächen eignet. Die "To Pins" (gelb) bestimmen den Bereich, der getrackt wird. Mit den "From Pins" bestimmt man das Alignment des Overlays. Dadurch lassen sich auch perspektivische Verzerrungen sehr einfach tracken, und das Overlay lässt sich im Nachhinein noch skalieren, drehen und positionieren. Mit den Reglern Smooth-Sharp und Motion Blur lässt sich das Overlay in die Szene einpassen. Da man den Tracking-Bereich nur mittels Setzen von vier Punkten eines Vierecks bestimmen kann, muss man manchmal die zu trackenden Bereiche maskieren und in eine Unterkomposition

packen. Der King Pin bietet zwar weniger Möglichkeiten als zum Beispiel Mocha, aber das Tracking ist sehr schnell und das Tool ist wesentlich einfacher zu bedienen und besser in After Effects integriert.

#### **VFX-Suite Supercomp**

Wir haben uns schon oft gefragt: Der Key ist perfekt, die Farben sind gematcht aber das Objekt im Compositing sieht immer noch aus wie draufgesetzt. Es sind die kleinen Feinheiten, die ein Compositing glaubhaft machen, die eigentlich auf den ersten Blick nicht so auffallen. Und sie haben meistens mit Licht und Interaktion der Farben der Layer zu tun. Das war in After Effects bisher schwierig und nur mit vielen verschachtelten Unterkompositionen zu schaffen. Supercomp ist hier das Missing Piece in After Effects. Es ermöglicht die Interaktion der Farben und Lichter in mehreren Layern und arbeitet in einer 32-Bit-Umgebung, selbst wenn die After-Effects-Comp nur auf 8 Bit steht.

Supercomp hat eine eigene Bedienoberfläche, in die einfach alle Layer hineingezo-

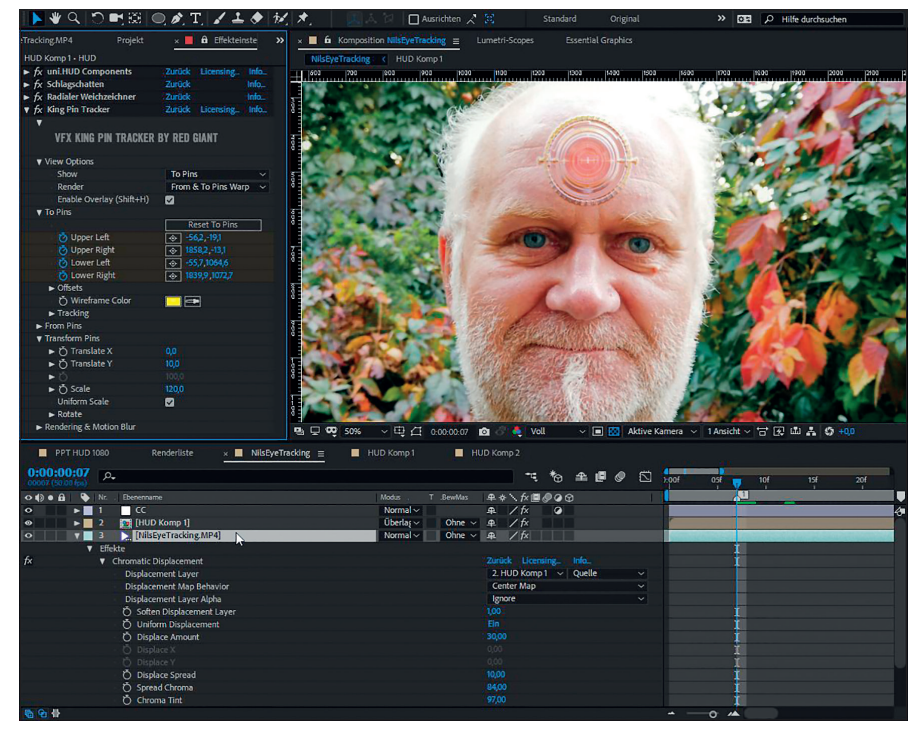

**Mal eben auf dem gerade im Garten gedrehten Osmo Pocket Selfie-Video mit dem King Pin Tracker und Chromatic Displacement ein animiertes gläsernes Logo auf die Stirn getrackt.**

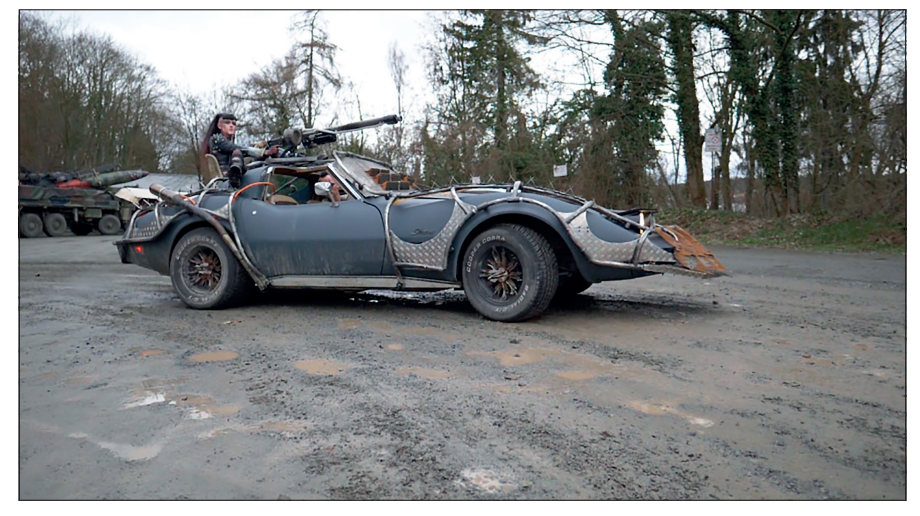

**Zuerst wird die Kamera getrackt.**

gen werden, die zusammen gecompt werden sollen. Dort stehen dann einige licht- und farbbasierte Effekte zur Verfügung, um das Feintuning vorzunehmen. Hier ist es so ähnlich wie beim Hall im Audio-Mix: Wenn man es sieht, ist es schon zu viel. Deshalb sind die Default-Einstellungen sehr dezent, und man sieht den Unterschied oft nur, wenn man den Effekt ein- und ausschaltet. Wenn man auf den Layer klickt, bekommt man einen Layer Preview. Wenn man auf den Effekt klickt, bekommt man einen Preview vom Effekt.

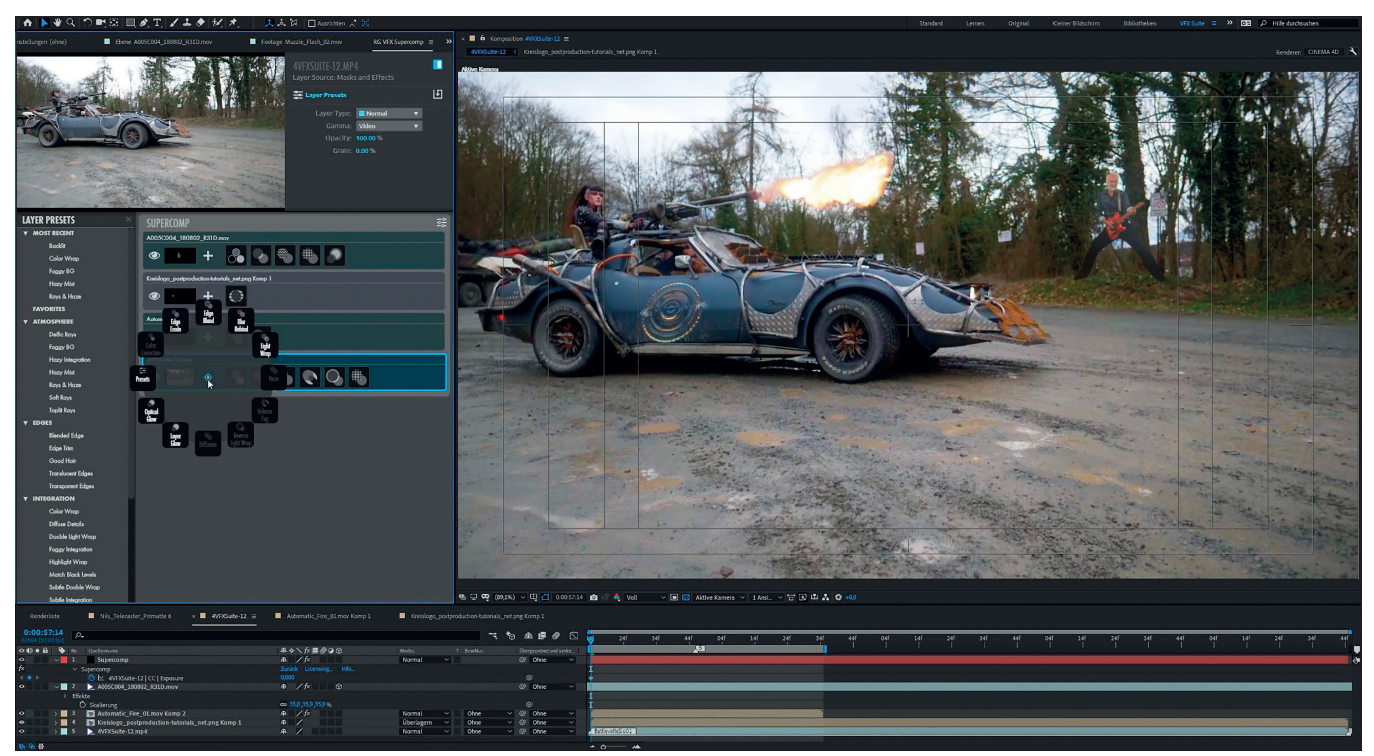

**After Effects Compositing mit Supercomp**

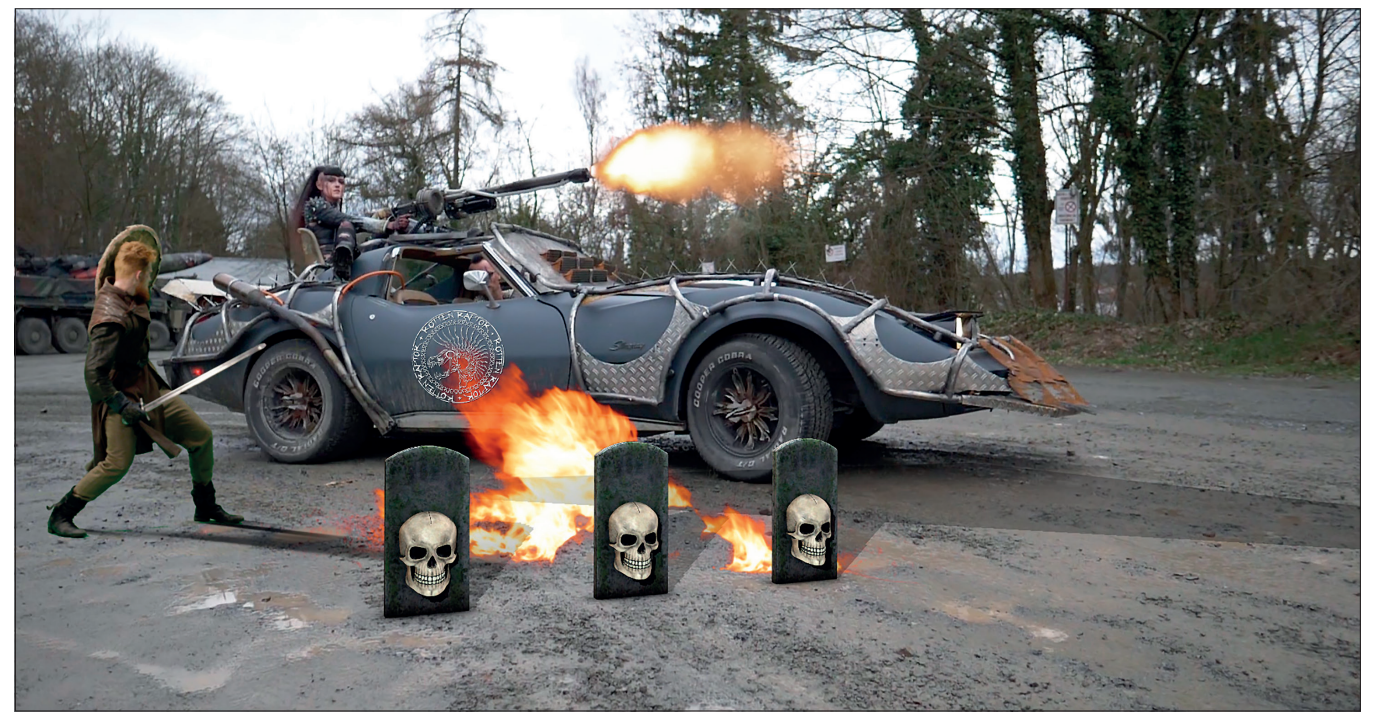

**So sehen die Layer ohne Supercomp aus. Der Schwertkämpfer stammt aus dem Red-Giant-Gratis-Greenscreen-Footage-Download, das Feuer aus Video Copilots Action Essentials und die Totenschädel-Grabsteine aus dem Element 3D Halloween Pack.**

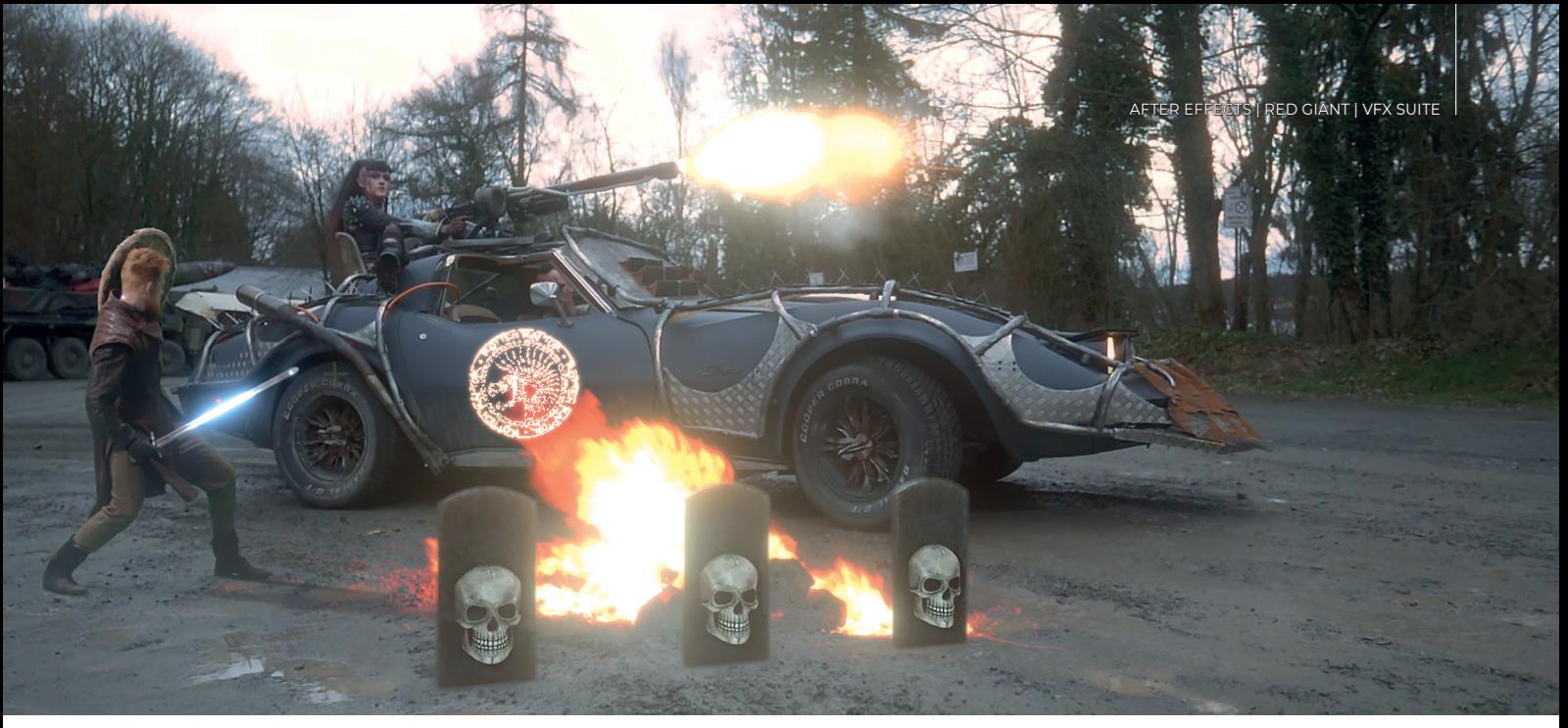

**So sieht das Ganze in Supercomp aus. Hier kann man gut sehen, wie sich der Optical Glow auf den Hintergrund auswirkt und auch die Ränder der Grabsteine beleuchtet.**

Es gibt hier die Blend Modes Normal, Add, Multiply und Color sowie die Methoden Diffusion und Encroachment, was ein wenig organischer daherkommt. Außerdem gibt es den Highlights-Only-Regler der bestimmt, ab welcher Helligkeit der Effekt wirkt, sodass die dunkleren Stellen nicht beeinflusst werden.

Die folgenden Effekte stehen zur Verfügung:

- i **Edge Blend** blurt die Ränder des Layers, um Objekte etwas weicher zu integrieren.
- i **Blur Behind** blurt den Hintergrund hinter dem Layer um die Ränder herum, damit sich der Layer besser abhebt.
- i **Light Wrap** addiert die geblurten Farben des Hintergrunds innen an den Rändern des Vordergrunds. Wenn ich also Feuer im Hintergrund habe, ist er an der Stelle orange und umgreift das Objekt an den Rändern mit der Farbe.
- i **Haze** addiert die geblurten Farben des Hintergrunds an den Rändern. Der Effekt kann noch mit einem weichen Schatten kombiniert werden.
- i **Volume Fog** nimmt den Hintergrund und macht ihn zu Godrays. Diese lassen sich positionieren, einfärben und ausrichten.
- i **Reverse Light Wrap** addiert die Farben des Vordergrunds an den Rändern geblurt in den Hintergrund.
- i **Diffusion** addiert die geblurten Farben des Hintergrunds vor dem Layer.
- i **Optical Glow** entspricht in etwa dem Optical-Glow-Plug-in. Der Clou ist allerdings, dass sich der Glow auch auf die Objekte davor auswirkt, indem er die Ränder überstrahlt.
- i **Layer Glow** entspricht ebenfalls dem Optical-Glow-Plug-in. Dieser Glow wirkt sich nicht auf die Objekte davor aus, sondern wird von ihnen überdeckt. Die beiden Glows lassen sich auch sehr gut kombinieren.
- i **Color Correction** entspricht in etwa Colorista.
- i **Edge Errode:** Damit kann der Rand etwas optimiert werden.
- i **Heat Blur:** Diesen Effekt gibt es nur bei additiven Layern. Es wird ein Compound Blur auf dem Hintergrund über die Luminanz des Vordergrundes gesteuert. Das macht vor allem gekeyte Flammen und Explosionen wesentlich glaubhafter. Man kann aber auch glasähnliche Effekte wie mit dem Chromatic-Displacement-Plug-in erzielen.
- i **Core Matte:** Auch diesen Effekt gibt es nur bei additiven Layern. Mit ihm kann man die Helligkeitsmaske des Overlays manipulieren und so vor allem die Durchsichtigkeit von Flammen realistischer gestalten.
- i **Presets:** Man kann die kombinierten Effekte als Presets abspeichern. Einige nützliche Presets sind standardmäßig schon vorhanden. Sie können bei der Gestaltung der Layer helfen und werden bei Mouseover im Preview-Fenster angezeigt. Außerdem können sie mit den Sternen in die Favoritenliste eingefügt werden.

Arbeitet man wie in unserem Beispiel mit einer getrackten Szene und 3D-Layern, müssen diese jeweils mit der Trackerkamera in eine Unterkomposition gepackt werden, sonst stimmen die Positionen der Layer in Supercomp nicht. Das macht leider die nachträgliche Positionierung der Elemente wieder etwas umständlich.

Die meisten Parameter lassen sich über Rechtsklick > Add Keyframe animieren. Jeder Layer hat einen Grain-Regler. Der Grain wird vom Magic Bullet Renoiser erzeugt. Auf dem Regler-Icon oben links gibt es die Master Settings. Dort lassen sich Output Gamma und diverse Grain-Einstellungen festlegen.

#### **Fazit**

Supercomp ist ein nützliches Tool zur glaubhaften Integration von Layern in Compositings, was aber nicht heißt, dass man einfach ein paar Presets reinwirft, und schon sieht es gut aus. Es braucht einiges an Überlegung und Erfahrung, damit es wirklich glaubhaft wird. Wenn man aber weiß, was man tut, erleichtert und beschleunigt es den Workflow gravierend. Wer sich weiter informieren will, sollte sich die beiden sehr langen, aber auch sehr guten Youtube-Tutorials von Stu Maschwitz von der IBC 2019 und von Red Giant Software ansehen. Die Plug-ins funktionieren in Adobe After Effects ab CC2018 und Windows 10. Knoll Light Factory, Primatte Keyer, Optical Glow and Chromatic Displacement arbeiten auch in Premiere Pro ab CC2018. Die ganze Suite kostet 999 US-Dollar, die einzelnen Plug-ins gehen von 99 bis 399 US-Dollar.**›ei**

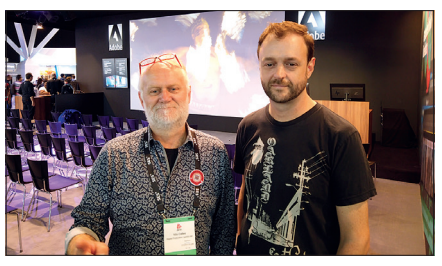

**Nils mit Stu Maschwitz auf der IBC** 

Nils Calles betreibt eine Medienagentur im Musikpark 2 im Kreativviertel Jungbusch in Mannheim, wo er schwerpunktmäßig Trailer, Motion Graphics, Imagefilme, Tutorials und 360-Grad-Webseiten produziert. Er ist außerdem seit über 20 Jahren für verschiedene Produktionen und Sender weltweit als Cutter, Producer und Compositor auf Messen und im Ü-Wagen unterwegs und hat die Seite **http://postproduction-tutorials.net/** mit ausgewählten Video-Tutorials online gestellt.